Como citar este artículo: J. F. Araújo, L. M. R. Sales, C. A. Silva and H. D. Silva, "Virtual Environment for Teaching and Learning in Residential Electrical Installations Projects," in IEEE Revista Iberoamericana de Tecnologias del Aprendizaje, vol. 19, pp. 39-44, 2024, doi: 10.1109/RITA.2024.3368368.

# Ambiente Virtual para Auxílio no Ensino e Aprendizagem de Projetos de Instalações Elétricas Prediais

Jalberth F. Araújo<sup>1</sup>o, Leonardo M. R. Sales<sup>2</sup>o, Célio A. Silva<sup>3</sup>o, Henrique D. Silva<sup>4</sup>

<sup>1</sup> Jalberth F. Araújo and <sup>3</sup>Célio A. Silva, Departamento de Engenharia Elétrica, Universidade Federal de Campina Grande, Campina Grande, Brasil

<sup>2</sup>Leonardo M. R. Sales, Programa de Graduação em Engenharia Elétrica, Universidade Federal de Campina Grande, Campina Grande, Brasil

<sup>4</sup>Henrique D. Silva, Programa de Pós-Graduação em Engenharia Elétrica, Universidade Federal de Campina Grande, Campina Grande, Brasil

Abstract—Neste trabalho são apresentadas as principais etapas para o desenvolvimento do Proj-Elétrica, um ambiente virtual do tipo jogo sério para auxiliar no processo de ensino e aprendizagem de projetos de instalações elétricas prediais. O jogo foi desenvolvido utilizando a plataforma Construct 2©. Jogando o Proj-Elétrica, os usuários podem testar seus conhecimentos sobre instalações elétricas completando os elementos da planta elétrica dos cômodos de uma casa. A variação dos cômodos permite a exploração de diferentes disposições de eletrodutos, o que amplia a compreensão do jogador acerca do tema. O jogo desenvolvido é uma ferramenta facilitadora do estudo de instalações elétricas e pode ser usado de forma a melhorar o ensino e a aprendizagem de professores e estudantes. Além disso, o Proj-Elétrica também consegue alcançar engenheiros e técnicos formados que não objetivem aprender, mas revisar os conceitos inerentes a projetos de instalações elétricas prediais.

Keywords—instalações elétricas prediais, ensino e aprendizagem, ambiente virtual, jogo sério, Proj-Elétrica.

#### I. INTRODUÇÃO

A expansão do ensino superior brasileiro foi motivada, dentre outras razões, pelo diagnóstico do Governo Federal de que esse setor é fundamental para o desenvolvimento econômico. Acompanhada dessa ampliação, passou-se a investir mais recursos públicos na área. Porém, áreas definidas como importantes para a geração de novas tecnologias, a de ciências naturais e engenharias, apresentam uma taxa de evasão elevada [1]. No momento em que o governo amplia o investimento na formação de capital humano e os estudantes não concluem os cursos, tem-se um desperdício de recursos públicos [1].

Sendo assim, para reduzir a evasão é necessário buscar soluções para melhorar o processo de ensino e aprendizagem na graduação e, ao mesmo tempo, promover a maior formação de engenheiros diante das necessidades que o mercado brasileiro apresenta. Neste cenário, a inserção de softwares de ensino e ambientes virtuais, com destaque para os jogos, para aprendizagem vem ganhando cada vez mais destaque [2-9].

Os jogos com propósito e conteúdo específicos para aprendizagem são conhecidos como jogos sérios e permitem apresentar novas situações, discutir soluções, construir conhecimentos e treinar atividades particulares [2-3]. Compreendendo que os jogos podem contribuir positivamente no processo de ensino e aprendizagem, percebe-se que eles podem ser aplicados também no ensino superior. Em [3] é discutido sobre o desenvolvimento de ambientes virtuais de aprendizagem para turmas de ensino fundamental e ensino superior. De acordo com os autores, os laboratórios virtuais devem ser desenvolvidos com o intuito de permitir a interação efetiva entre professor, aluno e conteúdo didático. Buscando compreender como o emprego do computador pode enriquecer o processo de ensino e aprendizagem. Os autores concluíram que os ambientes virtuais aumentam o interesse dos alunos pelo conteúdo estudado. Dessa forma, pode-se afirmar que esse recurso cria situações de otimização do aprendizado.

Em [4], os autores desenvolveram um jogo sério para dispositivos móveis chamado Gaming With OOP Learn para ensinar conceitos de programação orientada a objetos a estudantes de graduação e permitir que seus professores avaliem seu desempenho e forneçam feedbacks como forma de melhorar o rendimento. Em [6] foi desenvolvido um jogo educacional de realidade virtual chamado Moon Base. O jogo é dividido em 5 fases e busca ensinar aos estudantes de engenharia espacial sobre a pesquisa e a exploração espacial. Já em [8] foi desenvolvido o MathBharata CompViewer, um jogo sério que exibe perguntas no formato de quiz para ajudar os alunos a estudar e melhorar em matemática. O jogo permite que o professor acesse os resultados de cada aluno e mostra quais perguntas e competências os alunos precisam trabalhar.

De acordo com o exposto, constatou-se que a inserção de novas tecnologias, com destaque aos jogos didáticos, no processo de ensino e aprendizagem pode ser útil na construção do conhecimento. Também é possível notar a existência de áreas que, mesmo possuindo potencial, ainda não foram exploradas pelo uso de jogos didáticos. Dentre as áreas com potencial para desenvolvimento desses ambientes, destaca-se a elaboração de projetos elétricos prediais. Assim,

desenvolver um ambiente virtual que auxilie no ensino e na aprendizagem de projetos de instalações elétricas prediais é o objetivo desse trabalho.

#### II. METODOLOGIA

A metodologia empregada para o desenvolvimento do ambiente virtual criado com o intuito de auxiliar o processo de ensino e aprendizagem de projetos de instalações elétricas prediais está dividida em duas etapas: pré-produção e produção. Na Fig. 1 é apresentado um diagrama com as etapas necessárias para a criação do ambiente virtual proposto neste trabalho.

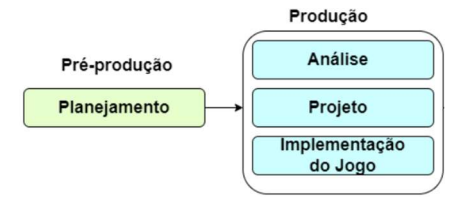

Fig. 1. Diagrama com metodologia para desenvolvimento do ambiente virtual.

O processo de pré-produção envolve o planejamento. No planejamento é identificada a finalidade do projeto e seu público-alvo, a fim de possibilitar a elaboração de um plano de atividades que vise atingir o objetivo identificado.

Já a produção envolve: a análise, que identifica os requisitos necessários para criação do ambiente virtual; o projeto, que visa a construção de um design que atenda as etapas anteriores; e a implementação do ambiente virtual que estabelece um produto mínimo viável para ser submetido a testes.

### A) Pré-Produção

Na pré-produção foi definido que o nome do jogo seria Proj-elétrica, sendo um software do tipo jogo sério. A plataforma para o desenvolvimento do Proj-Elétrica seria o Construct 2©. E o objetivo do jogo seria auxiliar estudantes universitários ou técnicos em formação na aprendizagem das condições adequadas para o funcionamento usual e seguro das instalações elétricas de baixa tensão segundo a norma Brasileira (NBR) 5410 [14].

### B) Produção

Para otimizar a produção do jogo, ela é dividida em três estágios: análise, produção e implementação do ambiente virtual.

Na etapa de análise, dois critérios foram levados em consideração: para que auxilie no processo de ensino e aprendizagem de instalações elétricas prediais, o jogo criado deve ser didático; já para que seja atrativo aos usuários, o jogo deve ter boa jogabilidade, ou seja, deve possuir uma mecânica de jogo que incentive o usuário a continuar jogando.

Com base nas especificações apontadas nos estágios de planejamento e análise foi possível produzir um design do jogo que atendia às necessidades observadas. Para isso, o jogo utilizou os cômodos de uma casa como fases. A casa escolhida possui nove cômodos (terraço, sala, corredor, cozinha, banheiro, área de serviço e três quartos).

O ambiente virtual implementado simula as configurações de eletrodutos para diferentes montagens dos circuitos elétricos que a casa possui. Dessa forma, o usuário pode simular a elaboração do projeto elétrico de cada cômodo, com enfoque principal na elaboração e leitura correta de uma planta elétrica, atentando a possíveis erros e formas de corrigi-los. Além disso, o posicionamento dos elementos em cada cômodo (tomadas, interruptores e pontos de iluminação) obedecem o posicionamento definido pela NBR-5410.

Para atender uma gama maior de usuários, o jogo foi implementado para diversas plataformas, como Windows XP, 7, 8 e 10, Linux. Uma versão online também foi disponibilizada no site que a desenvolvedora da plataforma Construct 2© oferece para que seus usuários adicionem projetos feitos na plataforma.

#### III. RESULTADOS

O jogo é iniciado com o Menu Principal, conforme pode ser visto na Fig. 2.

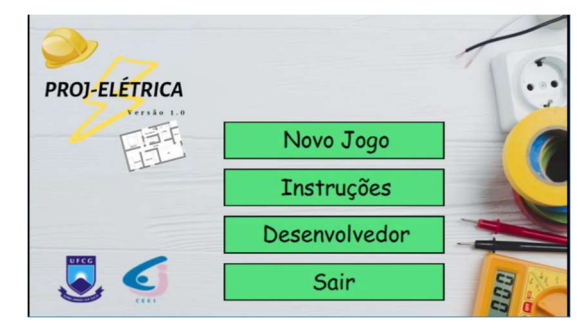

Fig. 2. Menu Principal do Proj-Elétrica.

Por ser a versão 1.0 do jogo, possuindo caráter puramente didático para desenvolvimento deste trabalho, a tela "Menu Principal" possui as logos de identificação da Universidade Federal de Campina Grande (UFCG) e do Centro de Engenharia Elétrica e Informática (CEEI). Ainda de acordo com a Fig. 2, tem-se os botões que o usuário pode acessar: Novo Jogo, Instruções, Desenvolvedor e Sair.

A tela "Sair" oferece a opção de fechar o jogo. Caso o usuário decida encerrar a aplicação pressionando o botão "Sim", ele irá se deparar com uma mensagem de agradecimento e após 6 segundos, o jogo será finalizado. Se mudar de ideia, ao pressionar o botão "Não", o usuário retornará ao Menu Principal.

Novamente no Menu Principal, o usuário poderá acessar a Tela "Desenvolvedor". A tela "Desenvolvedor" exibe os autores do projeto para os usuários. Essa tela também contextualiza o usuário sobre a finalidade da criação do software. Também é disponibilizado o e-mail do autor principal do projeto de forma que os usuários possam entrar em contato para tirarem dúvidas ou fornecerem sugestões para melhoria do jogo. Clicando em "Retornar ao Menu principal", o usuário é levado de volta ao menu principal do jogo.

Já para compreender o funcionamento do jogo e poder jogá-lo, é necessário que o usuário acesse a tela "Instruções", conforme apresentado na Fig. 3.

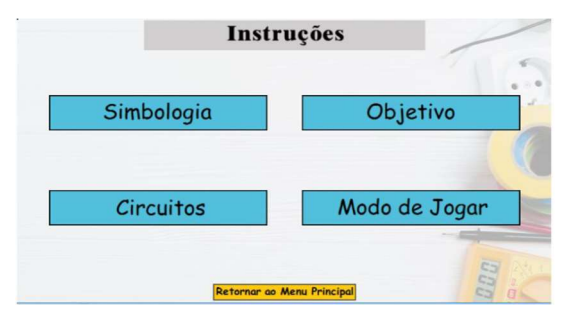

Fig. 3. Tela "Instruções" do Proj-Elétrica.

Cada um dos botões da tela "Instruções" deve guiar o usuário à apresentação de um elemento diferente do jogo. Para que a leitura de uma planta elétrica seja feita corretamente, é necessário entender os significados dos símbolos usados na planta. Ao clicar no botão "Simbologia" o usuário é guiado para uma tela com a tabela de símbolos usados no projeto das instalações elétricas prediais. Na Fig. 4 está apresentada a tela de simbologia do Proj-Elétrica.

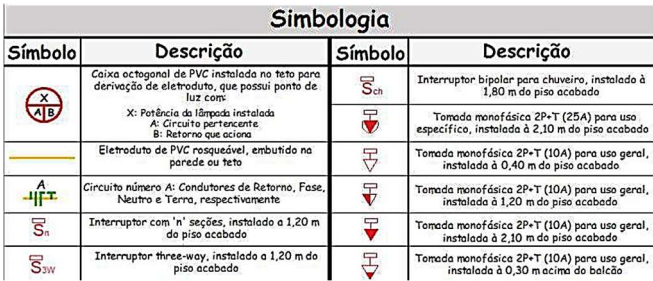

Fig. 4. Tela "Simbologia" do Proj-Elétrica.

Clicando em "Entendi!", o usuário é levado de volta para a tela "Instruções". Ainda na tela "Instruções", clicando no botão "Objetivo", será exibida uma nova tela com o objetivo que o usuário deve alcançar em cada fase para avançar no jogo. No caso do Proj-Elétrica, o usuário tem que preencher a planta elétrica do cômodo com as potências das tomadas, os condutores e os números dos circuitos que passam pelos eletrodutos do cômodo. Com isso o usuário testará os seus conhecimentos a respeito da NBR-5410, norma criada para estabelecer as condições que devem ser satisfeitas em instalações elétricas de baixa tensão. Assim, o Proj-Elétrica preparará o usuário para aplicar os conhecimentos obtidos em projetos futuros.

Já ao clicar no botão "Circuitos", o usuário irá se deparar com uma tabela que informa a numeração dos circuitos usados no jogo e suas respectivas referências. Sendo o circuito 1 de iluminação, o circuito 2 de tomadas de uso geral e o circuito 3 de tomadas de uso específico. Essa divisão alerta ao usuário que em projetos de instalações elétricas prediais deve-se haver uma divisão dos circuitos com o objetivo de reduzir os custos de instalação e facilitar uma futura manutenção.

Para que o usuário entenda a dinâmica do jogo, é necessário clicar no botão "Modo de Jogar" da tela "Instruções". Assim, o usuário será apresentado ao "Cômodo para Treino". O "Cômodo para Treino", mostrado na Fig. 5, inicialmente expõe a disposição dos elementos na tela de jogo e depois ensina o usuário a jogar por meio de um tutorial.

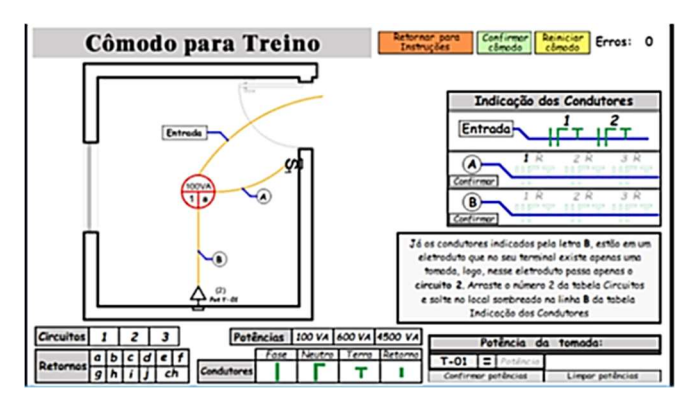

Fig. 5. Tela do "Cômodo para Treino" do Proj-Elétrica.

Para avançar na apresentação, o usuário deve clicar em "Continuar". Na Fig. 5 também é possível observar a tabela "Indicação dos Condutores". Por meio dela, o usuário poderá informar os condutores e circuitos que passam pelos eletrodutos dispostos na planta. Deve-se atentar ao fato de que os condutores de cada eletroduto recebem a indicação para que possam ser referenciados corretamente na tabela "Indicação dos Condutores". Assim o usuário aprenderá como diferenciar os condutores fase, neutro e terra em uma planta de instalação elétrica e de qual circuito cada condutor faz parte (iluminação, tomada de uso geral ou tomada de uso específico). Além disso, o usuário aprenderá como fazer a representação de um ponto luminoso, de um interruptor e de tomadas de uso geral e específico, além de aprender os diâmetros dos condutores para cada tipo de circuito.

Ainda na Fig. 5 é mostrada a tabela "Circuitos" e os locais onde os números dos circuitos devem ser guiados conforme o usuário joga; a tabela "Condutores" e os locais onde os condutores devem ser guiados no preenchimento da tabela "Indicação dos Condutores"; a tabela "Retornos" e as indicações de onde guiar as letras de retorno durante a execução do jogo; a tabela "Potências", o local para indicar a potência da tomada do cômodo e o ponto tomada do cômodo; o mostrador de erros do cômodo que indica a quantidade de erros cometidos pelo usuário na execução do cômodo e os botões "Retornar para Instruções", "Confirmar Cômodo" e "Reiniciar Cômodo". Conforme os nomes dos botões já dão a entender, ao clicar em "Retornar para Instruções" o usuário retorna para a tela "Instruções", ao clicar em "Confirmar Cômodo" o usuário confirma a finalização e preenchimento correto do cômodo e ao clicar em "Reiniciar Cômodo" o usuário reinicia a execução do cômodo. Nessa etapa, o usuário aprenderá como colocar a potência dos elementos de uma planta de instalações elétricas e como identificar os retornos que se apresentam em grande quantidade em qualquer instalação elétrica.

Se o usuário pressionar o botão "Confirmar Cômodo" sem completar os elementos obrigatórios da planta, uma mensagem de erro será exibida. Em seguida, ao finalizar o cômodo, o usuário poderá avançar e completar o tutorial do "Cômodo para Treino". Ao confirmar um eletroduto preenchido corretamente, é exibida uma mensagem de felicitações ao usuário e a referência dos condutores do eletroduto recebe cor verde. Quando todas as potências dos pontos de tomadas do cômodo são confirmadas, uma nova tela de felicitações é mostrada e a indicação da tomada na tabela "Potência da tomada:" recebe cor verde. Por fim, o usuário poderá confirmar o cômodo. Caso o cômodo tenha sido preenchido corretamente, o usuário visualizará uma mensagem de felicitações pelo feito.

Alguns cômodos do jogo possuem mais de quatro eletrodutos, por isso eles possuem uma opção para mudança de página situada abaixo da tabela "Indicação dos Condutores". Alternando a página, o usuário conseguirá identificar os demais condutores.

Para que o jogo possa ser implementado, é necessário que o desenvolvedor identifique todos os erros que o usuário pode cometer enquanto joga. Quando o usuário comete um erro, uma mensagem que identifica o erro é exibida. Além disso, o contador de erros da fase é acrescido de um ponto. Na Tabela 1 estão apresentados os diferentes erros que podem ser cometidos pelo usuário ao jogar o Proj-Elétrica.

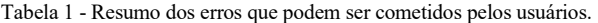

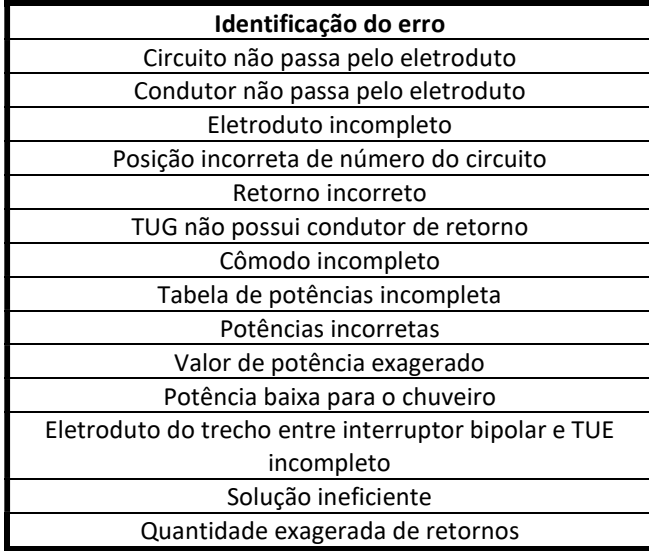

 A partir desse sistema de confirmação de cada etapa da instalação do cômodo, permitindo que o usuário verifique se errou e, caso tenha errado, qual parte foi o seu erro, faz com que o usuário possa fazer modificações de forma a corrigir a planta e consolidar a norma em sua mente.

Ao concluir o cômodo, o usuário tem acesso a dois novos botões. Clicando no botão "Visualizar planta completa", o usuário poderá ver a planta do cômodo preenchida conforme a NBR-5410 [10] e apresentada na Fig. 6. Já ao clicar no botão "Retornar para Instruções", o usuário retornará para tela "Instruções".

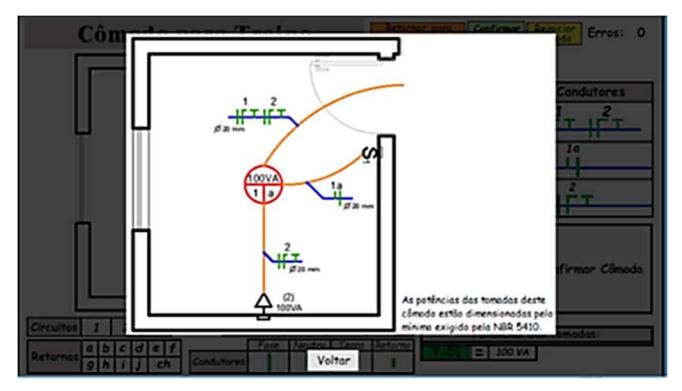

Fig. 6. Planta completa do "Cômodo para Treino" do Proj-Elétrica.

Durante o jogo, o segundo botão será "Retornar para Seleção de Cômodos". Dessa forma o usuário poderá escolher um novo cômodo da casa para testar seus conhecimentos. Compreendendo a dinâmica do jogo, o usuário reúne

condições para acessar a tela "Novo Jogo" e testar seus conhecimentos nos variados cômodos da casa. Para acessar as fases do jogo, o usuário deve clicar no botão "Novo Jogo" do Menu Principal. Fazendo isso, o usuário terá acesso à tela "Selecione o Cômodo", conforme apresentado na Fig. 7. Por não existir restrição de acesso a nenhum cômodo, nessa tela o usuário poderá selecionar o cômodo de sua preferência apenas clicando sobre a área do cômodo na planta baixa da casa.

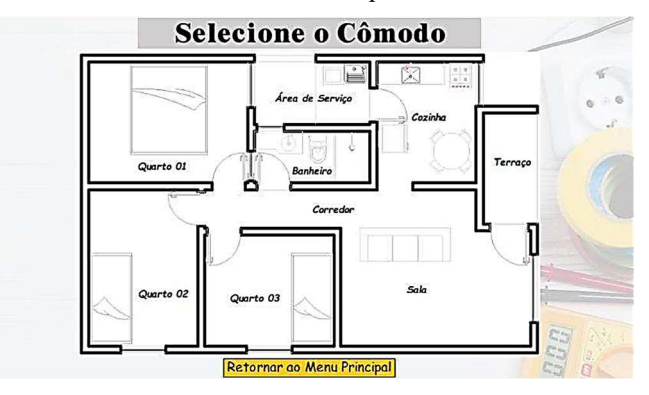

Fig. 7. Tela "Selecione o Cômodo" do Proj-Elétrica.

Como visto na Fig. 7, o jogo contempla nove cômodos: terraço (Fig. 8), sala (Fig. 9), corredor (Fig. 10), cozinha (Fig. 11), área de serviço (Fig. 12), quarto 01 (Fig. 13), quarto 02 (Fig. 14), quarto 03 (Fig. 15) e banheiro (Fig. 16). Todos os cômodos possuem mesma dinâmica de jogo que já foi apresentada no tutorial do modo de jogar.

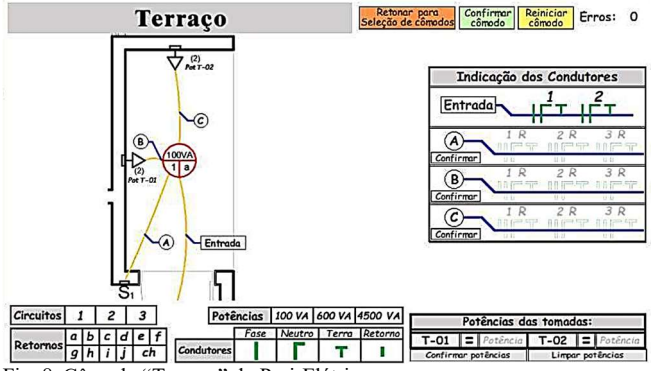

Fig. 8. Cômodo "Terraço" do Proj-Elétrica. O cômodo "Terraço" apresentado na Fig. 8 é o cômodo

com menos elementos. O cômodo consiste em 2 tomadas baixas de uso geral, 1 ponto de iluminação e um interruptor. Por mais do terraço ser um cômodo externo, as normas da NBR-5410 [10] para esse ambiente só se distinguem dos ambientes internos com relação à altura dos condutores, que não é abordada nesse jogo.

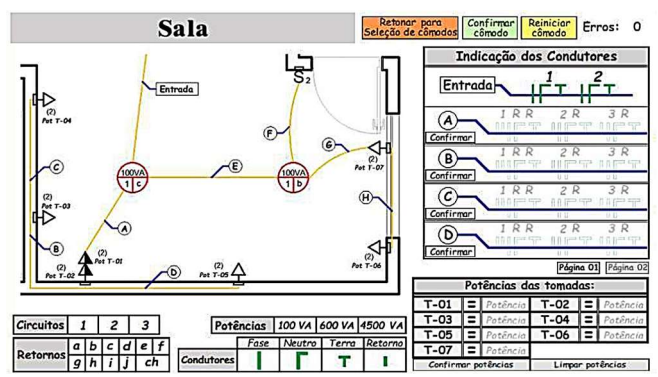

Fig. 9. Cômodo "Sala" do Proj-Elétrica.

O cômodo "Sala" apresentado na Fig. 9 consiste em 5 pontos de tomadas de uso geral, 1 ponto de tomada média dupla de uso geral, 2 pontos de iluminação e um interruptor controlando os dois pontos de iluminação. Assim, o usuário aprenderá como distribuir os condutores para o caso de dois pontos de iluminação controlados por um único interruptor, como diferenciar a altura em que uma tomada foi colocada e quantas tomadas têm em cada ponto.

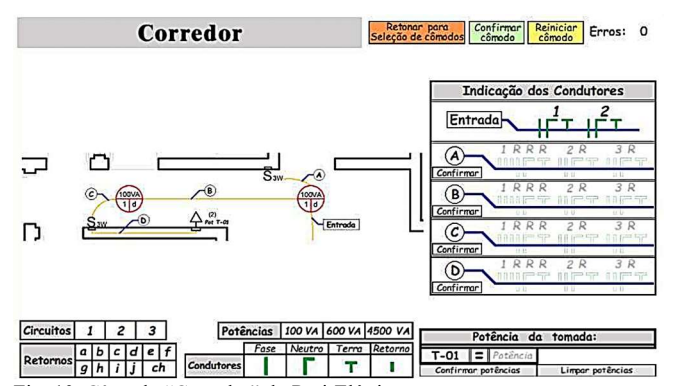

Fig. 10. Cômodo "Corredor" do Proj-Elétrica.

O cômodo "Corredor" apresentado na Fig. 10 consiste em 1 ponto de tomada baixa de uso geral, 2 pontos de iluminação e dois interruptores controlando ambos os pontos de iluminação. Assim, o usuário aprenderá como distribuir os condutores para o caso do three-way.

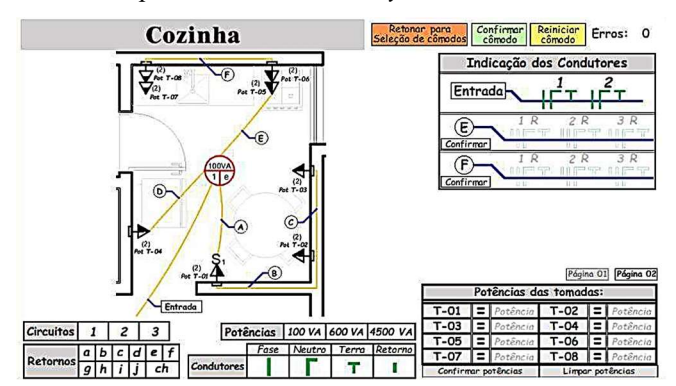

Fig. 11. Cômodo "Cozinha" do Proj-Elétrica.

O cômodo "Cozinha" apresentado na Fig. 11 consiste em 6 pontos de tomadas médias de uso geral, sendo 1 delas dupla e 1 dupla com proteção contra água e, 1 ponto de iluminação. Assim, o usuário aprenderá a representação de tomadas de uso geral com proteção contra água.

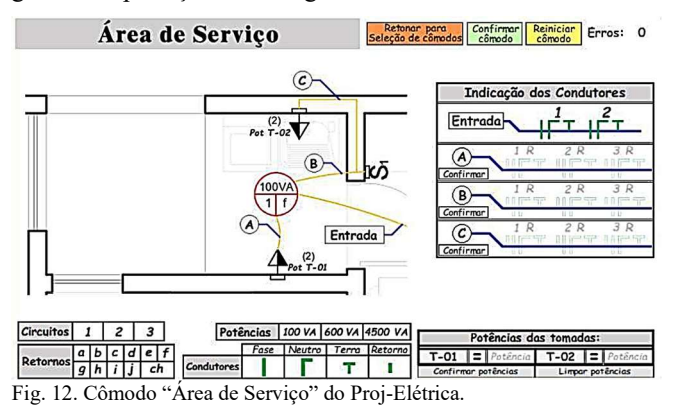

O cômodo "Área de Serviço" apresentado na Fig. 12 é outro cômodo simples, consistindo em 2 pontos de tomadas de uso geral médias, 1 ponto de iluminação e um interruptor

externo a área de serviço. Assim, aprende-se que em áreas de serviço o interruptor deve ser instalado no cômodo anterior a ela.

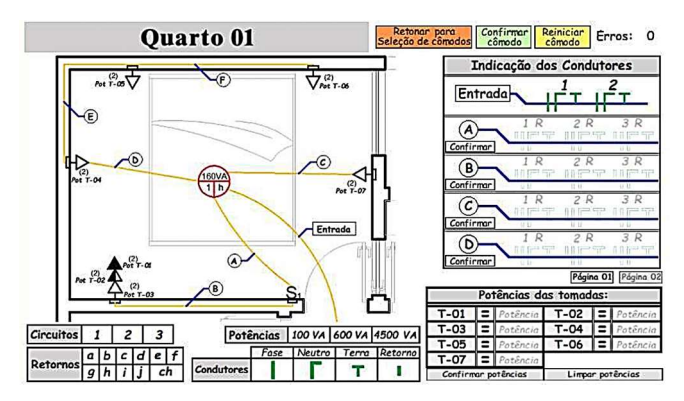

Fig. 13. Cômodo "Quarto 01" do Proj-Elétrica.

O cômodo "Quarto 1" apresentado na Fig. 13 consiste em 5 pontos de tomada de uso geral, sendo 4 pontos a baixa altura, 1 ponto com três tomadas (uma baixa, uma média e outra alta), 1 ponto de iluminação e um interruptor. Assim, o usuário aprenderá como distribuir os condutores para o caso de um ponto de tomada com tomadas em diferentes alturas.

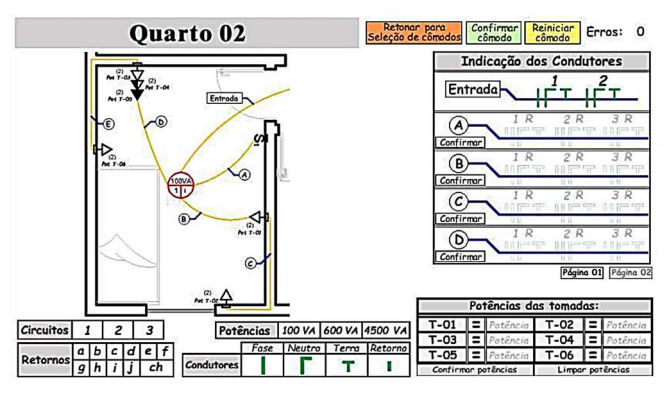

Fig. 14. Cômodo "Quarto 02" do Proj-Elétrica.

O cômodo "Quarto 2" apresentado na Fig. 14 consiste em 4 pontos de tomada de uso geral, sendo 3 pontos a baixa altura, 1 ponto com três tomadas (uma baixa, uma média e outra alta), 1 ponto de iluminação e um interruptor. Nesse quarto, serão abordados os mesmos conceitos apresentados no "Quarto 1".

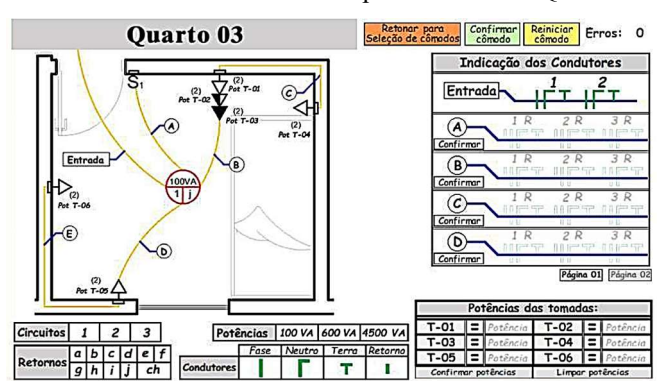

Fig. 15. Cômodo "Quarto 03" do Proj-Elétrica.

O cômodo "Quarto 3" apresentado na Fig. 15 consiste em 4 pontos de tomada de uso geral, sendo 3 pontos a baixa altura, 1 ponto com três tomadas (uma baixa, uma média e outra alta), 1 ponto de iluminação e um interruptor. Nesse quarto, serão abordados os mesmos conceitos apresentados no "Quarto 1".

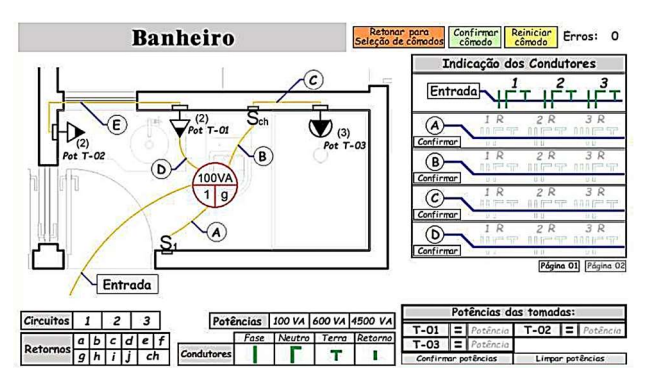

Fig. 16. Cômodo "Banheiro" do Proj-Elétrica.

O cômodo "Banheiro" apresentado na Fig. 16 consiste em 2 pontos de tomada de uso geral com proteção contra água, 1 ponto de tomada de uso específico, 1 ponto de iluminação e um interruptor. Nesse cômodo, o usuário aprenderá como dimensionar os condutores para uma tomada de uso específico.

A criação do jogo Proj-Elétrica desempenha um papel crucial no aprimoramento do aprendizado dos alunos no campo das instalações elétricas prediais. Ao permitir que os alunos testem seus conhecimentos e realizem ligações entre condutores e elementos como lâmpadas, tomadas e interruptores, o aplicativo se torna uma peça fundamental no desenvolvimento das habilidades exigidas pelo mercado de trabalho.

Ao utilizar o aplicativo como complemento aos laboratórios tradicionais, os alunos podem aprimorar sua capacidade de diagnosticar e resolver problemas em instalações elétricas prediais. Por meio de interações práticas e simulações virtuais, eles adquirem melhor compreensão dos componentes elétricos, conexões, possíveis defeitos e da norma utilizada em projetos elétricos. Essa abordagem prática permite que os alunos ganhem confiança e se sintam preparados para enfrentar desafios reais em suas carreiras.

Além disso, o aplicativo oferece um ambiente flexível e acessível para aprendizado, permitindo que os alunos pratiquem a qualquer hora e em qualquer lugar. Com a possibilidade de acessar o aplicativo em dispositivos móveis ou computadores, eles têm a oportunidade testar seus conhecimentos mesmo fora dos laboratórios. Isso amplia as oportunidades de aprendizado, tornando a educação mais abrangente e adaptada às necessidades individuais dos alunos.

## IV. CONCLUSÕES

No decorrer deste trabalho foi desenvolvido um ambiente virtual, do tipo jogo sério, que auxilia no ensino e na aprendizagem de projetos de instalações elétricas prediais. O ambiente virtual elaborado recebeu o nome de Proj-Elétrica. O Proj-Elétrica é um recurso usado para aplicação dos conhecimentos de Instalações Elétricas, principalmente no que diz respeito à NBR-5410 [10].

O Proj-Elétrica possui potencial para melhorar o desempenho dos alunos na disciplina de Instalações Elétricas, tornando-se uma ferramenta poderosa para o ambiente acadêmico. No entanto, reitera-se que este jogo não objetiva substituir a figura do professor em sala de aula. O jogo se

apresenta como um novo meio para auxiliar a transmissão do conhecimento por parte do professor e fixação do conhecimento por parte do aluno.

Conclui-se que mesmo que uso de ambientes virtuais não sendo tão disseminado no Brasil, trabalhos como este mostram os benefícios advindos com essas ferramentas. Além das instalações elétricas prediais, outras áreas do conhecimento também podem ser beneficiadas pela implantação de ambientes virtuais de aprendizagem. O vasto campo de aplicação ainda não explorado por jogos sérios deve inspirar novas pesquisas a buscarem desenvolver outros métodos de auxílio do processo de ensino e aprendizagem.

Como trabalhos futuros, busca-se a divulgação desse jogo em ambiente acadêmico durante o período escolar para a coleta de informações de satisfação e aprendizagem dos estudantes, bem como sugestões para melhorias da jogabilidade.

#### REFERÊNCIAS

- [1] S. Ribeiro, M. Yamamoto and, A. Inocêncio, "University placement tests: a proposal to decrease evasion and retention," in Itinerarius Reflectionis, Brazil, Goiânia, v. 14, n. 3, p. 01–10, 2018. DOI: 10.5216/rir.v14i3.53105.
- [2] D. López-Fernández, A. Gordillo, P. P. Alarcón and E. Tovar, "Comparing Traditional Teaching and Game-Based Learning Using Teacher-Authored Games on Computer Science Education," in IEEE Transactions on Education, vol. 64, no. 4, pp. 367-373, Nov. 2021, doi: 10.1109/TE.2021.3057849.
- [3] R. Hajihaji, Y. M. Nasab and S. A. Q. Tabar, "The effect of a competingbased serious game on students' learning and academic engagement in a writing course (Case study: Neuroland serious game)," 2023 10th International and the 16th National Conference on E-Learning and E-Teaching (ICeLeT), Tehran, Iran, Islamic Republic of, 2023, pp. 1-6, doi: 10.1109/ICeLeT58996.2023.10139901.
- [4] D. Bundhoo and L. Nagowah, "Gaming With OOP Learn: A Mobile Serious Game to Learn Object-Oriented Programming," 2022 3rd International Conference on Next Generation Computing Applications (NextComp), Flic-en-Flac, Mauritius, 2022, pp. 1-6, doi: 10.1109/NextComp55567.2022.9932243.
- [5] W. Höhl, "Game-Based Learning Developing a Business Game for Interactive Architectural Visualization," 2019 11th International Conference on Virtual Worlds and Games for Serious Applications (VS-Games), Vienna, Austria, 2019, pp. 1-4, doi: 10.1109/VS-Games.2019.8864595.
- [6] D. Sedláček, O. Okluský and J. Zara, "Moon Base: A Serious Game for Education," 2019 11th International Conference on Virtual Worlds and Games for Serious Applications (VS-Games), Vienna, Austria, 2019, pp. 1-4, doi: 10.1109/VS-Games.2019.8864540.
- [7] C. -H. Kuo, M. -J. Chen, R. Nababan and H. -C. She, "Space adventure game-based learning: How games and scaffolds affect eighth graders' physics learning and game immersion," in IEEE Transactions on Learning Technologies, doi: 10.1109/TLT.2023.3288879.
- [8] U. L. Yuhana, R. G. Mangowal, E. M. Yuniarno, S. Rochimah and M. H. Purnomo, "A Serious Game for Measuring and Displaying Mathematics Competencies of Disabled Students," 2019 IEEE 7th International Conference on Serious Games and Applications for Health (SeGAH), Kyoto, Japan, 2019, pp. 1-5, doi: 10.1109/SeGAH.2019.8882462.
- [9] M. J. Duran, I. Gonzalez, P. Garcia-Entrambasaguas, J. J. Aciego, A. Gonzalez and N. Rios, "MasterEngineer: A Game-based technique in Power Electronics and Drives Teaching," 2018 XIII Technologies Applied to Electronics Teaching Conference (TAEE), La Laguna, Spain, 2018, pp. 1-6, doi: 10.1109/TAEE.2018.8476027.
- [10] Associação Brasileira de Normas Técnicas (ABNT). NBR 5410: Instalações Elétricas de Baixa Tensão. Rio de Janeiro, 2004.